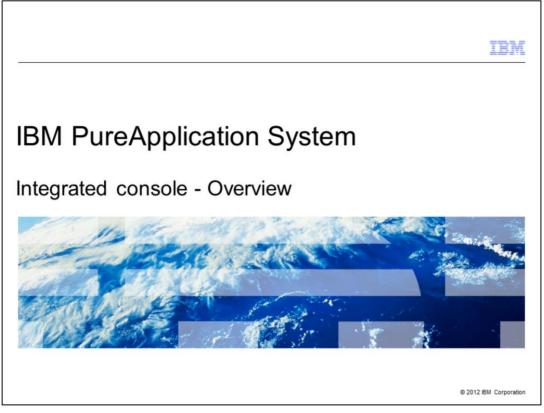

Integrated Console presents a single view of the entire system for System and Workload related tasks hiding the system complexity from the user. This presentation will provide an overview of Integrated Console and serves as an easy guide to understand where different workload and system tasks can be performed.

Other presentations cover in details many of the functions exposed in this presentation.

|                                                  |                                                          | IBM                    |
|--------------------------------------------------|----------------------------------------------------------|------------------------|
| Table of contents                                |                                                          |                        |
|                                                  |                                                          |                        |
|                                                  |                                                          |                        |
| <ul> <li>Integrated console – Overvie</li> </ul> | ew                                                       |                        |
| <ul> <li>System console</li> </ul>               |                                                          |                        |
| <ul> <li>Workload console</li> </ul>             |                                                          |                        |
| <ul> <li>Summary</li> </ul>                      |                                                          |                        |
|                                                  |                                                          |                        |
|                                                  |                                                          |                        |
|                                                  |                                                          |                        |
|                                                  |                                                          |                        |
|                                                  |                                                          |                        |
|                                                  |                                                          |                        |
|                                                  |                                                          |                        |
|                                                  |                                                          |                        |
| 2                                                | IBM PureApplication System - Integrated Console Overview | © 2012 IBM Corporation |

This presentation will provide an overview of Integrated Console, and then briefly show the System and Workload Console tasks.

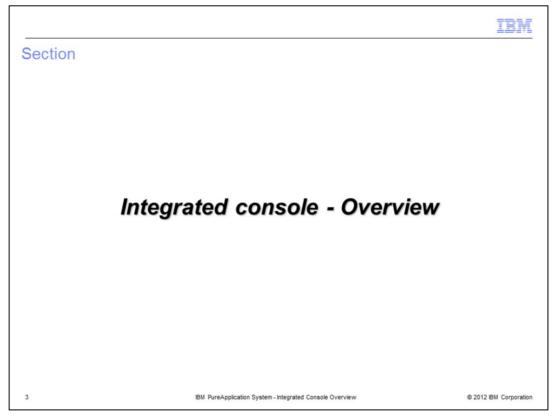

This section covers the overview of Integrated Console.

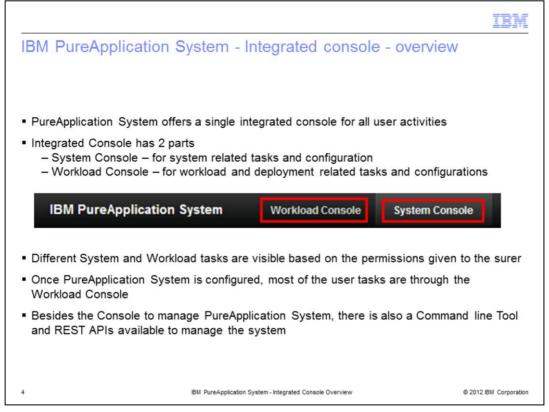

IBM PureApplication System offers a single integrated Console for all user activities, tasks and interaction. PureApplication System Integrated Console has a System Console and a Workload Console, as shown in the slide. The System Console is around the System related tasks, whereas the Workload Console is to manage the life cycle management of the workloads/deployment. What a user can perform or not perform is based on the authorization and permissions given to them by the Administrator.

Most of the users are around creating deployment models through Virtual Systems, Virtual Applications patterns, deploying and managing its life cycle. Hence, they are mainly interacting with the Workload Console UI.

Additionally, PureApplication System also provides Command line tool and REST APIs to allow you to manage the system.

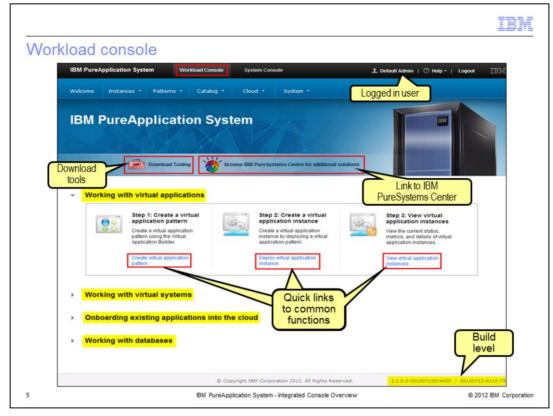

Both the System Console and the Workload Console have welcome screens that provide quick links to commonly used functions. It also provides links to download tools. This slide shows the welcome screen for Workload Console and quick links to functions related to working with virtual applications, virtual systems, onboarding existing applications and databases.

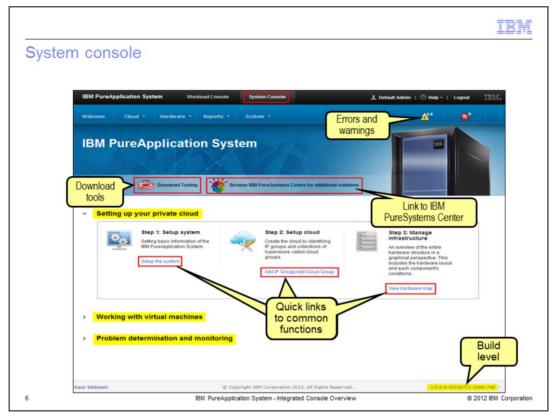

This slide shows the welcome screen for System Console and quick links to functions related to setting up your private cloud, Working with virtual machines and Problem determination and monitoring.

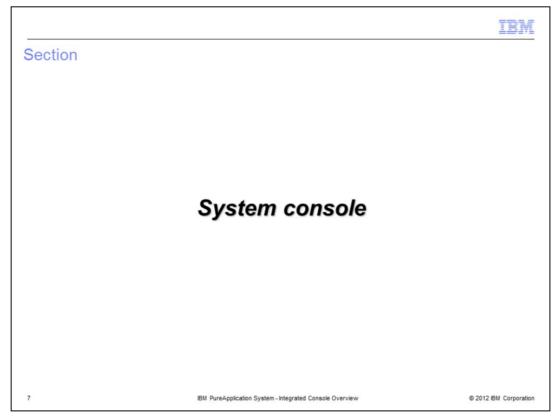

This section covers the tasks available in System Console.

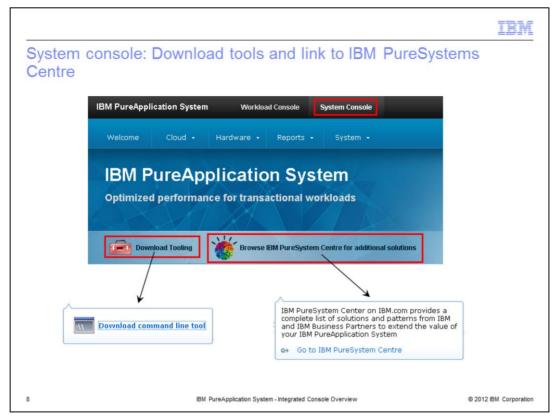

From the System console welcome page, you can download the command line tool and browse the IBM PureSystems Centre for additional solutions.

Additional development tools, like Image Construction and Composition tool, are downloadable from the Workload console.

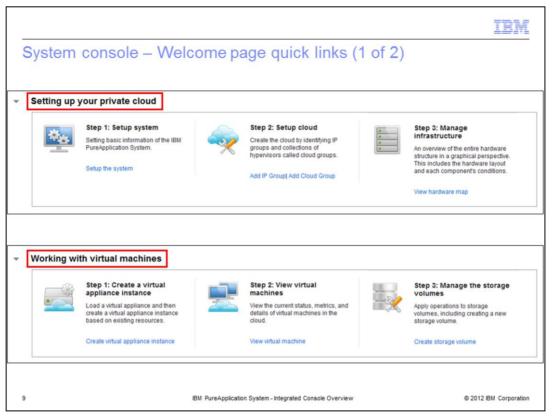

Shown here are System Console welcome panel quick links for Setting up the cloud and Working with Virtual machines.

|            |                                                  |                                |                                                                     |         | IBM                    |
|------------|--------------------------------------------------|--------------------------------|---------------------------------------------------------------------|---------|------------------------|
| System     | console – Wel                                    | come page o                    | quick links (                                                       | 2 of 2) |                        |
|            |                                                  |                                |                                                                     |         |                        |
|            |                                                  |                                |                                                                     |         |                        |
|            |                                                  |                                |                                                                     |         |                        |
| Problem de | etermination and monitor                         | ng                             |                                                                     |         |                        |
|            | Step 1: View events                              |                                | Troubleshooting                                                     |         |                        |
|            | Observe what is happening in the<br>environment. | details of t                   | urrent status, metrics, and<br>he system. Determine<br>here is any. |         |                        |
|            | View event                                       | View troub                     | leshooting                                                          |         |                        |
|            |                                                  |                                |                                                                     |         |                        |
|            |                                                  |                                |                                                                     |         |                        |
|            |                                                  |                                |                                                                     |         |                        |
|            |                                                  |                                |                                                                     |         |                        |
|            |                                                  |                                |                                                                     |         |                        |
|            |                                                  |                                |                                                                     |         |                        |
| 10         |                                                  | IBM PureApplication System - I | ntegrated Console Overview                                          |         | © 2012 IBM Corporation |

Shown here are System Console welcome panel quick links Problem Determination and monitoring functions.

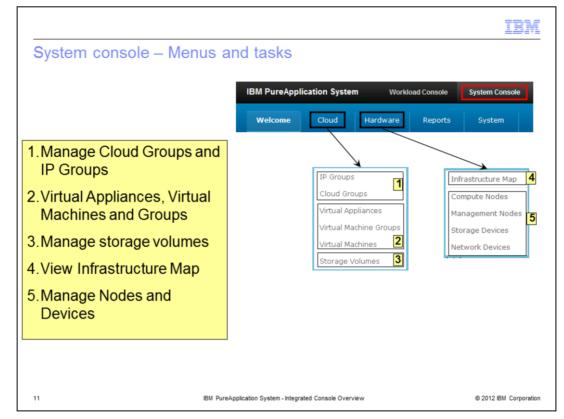

This slide shows the System Console, the grouping of some of the functions, and the sub menus for each of those groupings. The different groupings of functions are Cloud, Hardware, Reports and System, as shown. From the Cloud group, you can manage the Cloud and IP Groups, manage the Virtual Appliances, view Virtual Machines and Virtual Groups, and manage the Storage volumes. Cloud Groups and IP Groups are needed to build distinct clouds, called Cloud Groups, within PureApplication System on which different workloads are deployed. Virtual Machines give you a list of all VMs running in PureApplication System. Virtual Machine Groups show the logical grouping of VMs, for example the VMs from a given instance of Virtual Application or Virtual System workload. Storage Volumes allow creating different storage that can then be associated and used by a VM.

From the Hardware group, you can view the details of the infrastructure map, the compute and management nodes, the network and storage devices. External Access Network task allows Hardware administrator to modify the network connectivity to the system to the external data center.

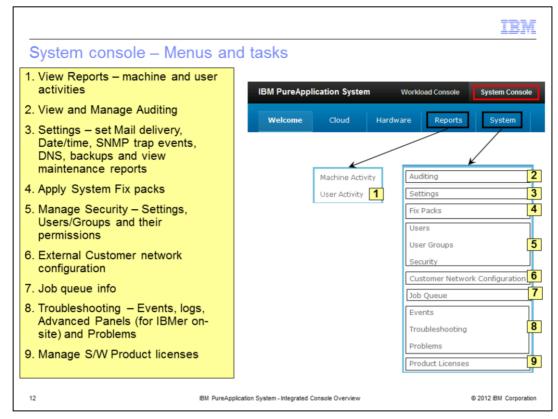

This slide shows the System Console, the grouping of some of the functions, and the sub menus for each of those groupings.

From the Report group, you can view the Virtual Machine and User activity to see their usage of the resources.

From the System Console, you can view the Audit reports, configure the System settings, manage security, view the Job Queues and events, perform Trouble Shooting tasks, and manage S/W product licenses. There are additional tasks performed by IBMer on site to drill in the underlying components for debugging, and access Guided Services Tasks for most common tasks they will perform on site.

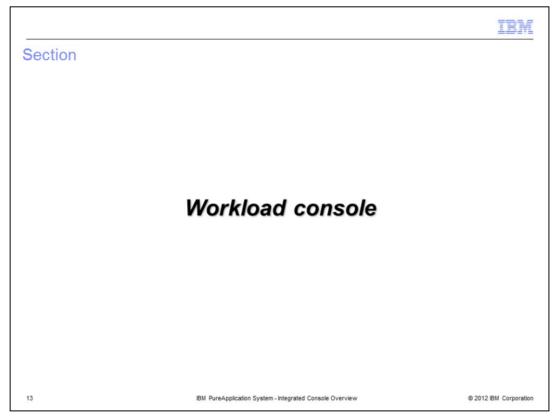

This section covers the tasks available in Workload Console.

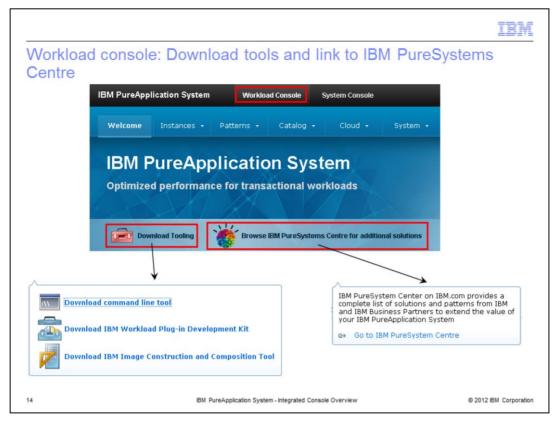

From the download tools link, you can download the command line tool, the Plug-in Development Kit, and IBM Image Constructions and Composition tool.

The Plug-in Development Kit is used to create new Virtual Application Pattern types and plug-ins. The IBM Image Constructions and Composition tool is used to create custom image for Virtual System Patterns.

PureApplication System already includes virtual application patterns to deploy and use the IBM Image Constructions and Composition tool. The download link gives you the option to run the tool external to PureApplication System.

The link to the IBM PureSystems Centre is where you will find all information about solutions available from IBM and Business Partners.

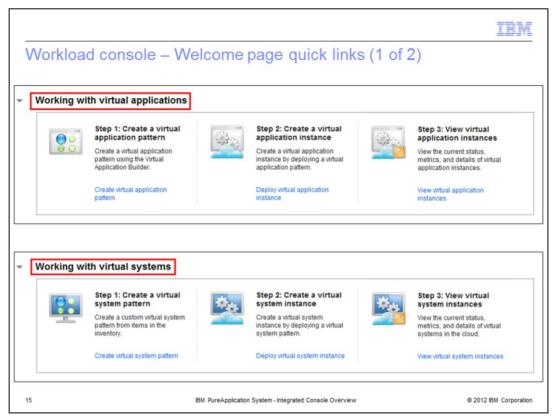

Shown here are Workload Console welcome panel quick links for working with Virtual Applications and Virtual Systems to create the pattern and look at deployed instances of the patterns.

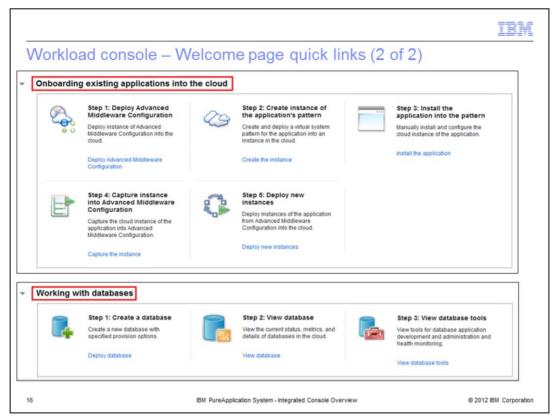

Shown here are Workload Console welcome panel quick links for working with Onboarding existing applications using Advanced Middleware Configuration that is included in PureApplication System, and links for working with databases to create the pattern and look at deployed instances of the patterns.

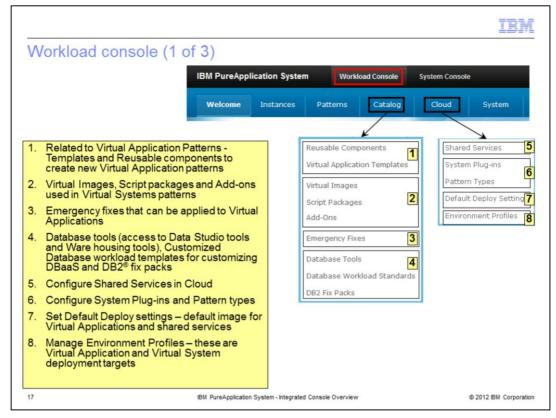

This slide shows the Workload Console, the grouping of some of its functions, and the sub menus for each of those groupings. The different grouping of functions are Instances, Patterns, Catalog, Cloud and System.

Shown here are the functions for Cloud and Catalog. From the Cloud menu, these tasks can be performed or viewed: Shared Services to start, stop and view the different shared services that are running within PureApplication System. Shared services are common services like Caching, ELB proxy, and Monitoring for all the workloads within a Cloud Group. Next is the configuration of the Pattern types and plug-ins. New Virtual Application pattern types and plug-ins created for Plug-in Development Kit can be imported from this menu.

Default Deploy Setting allows to set the default OS used when Virtual Application patterns are deployed. By default, the IBM OS Image for Red Hat Linux Systems is used as the base OS for deploying Virtual Application patterns. However, one can change the default to use some other OS from the catalog.

Next in the Cloud tasks are the Environment profiles which are used to target the Virtual Application and Virtual System deployments. Part of the creation of the Environment Profiles, you specify Cloud Groups, subset of IP Groups that are the target of deployments.

Next is the configuration of Catalog that are building blocks for creating Virtual Application and Virtual System patterns. The Reusable components and Virtual Application templates you create can be building blocks for newer Virtual Application patterns.

Virtual images, Script packages and add-ons are building blocks for creating Virtual System Patterns, Included as part of the Virtual images are IBM supplied middleware images, your own custom images using the different tools provided with PureApplication System. Script packages give you the ability to configure the different parts within the Virtual System pattern to create a configured topology that you need to run the application workload. Importing Emergency fixes and DB2 fix packs allow you to apply them to existing patterns and deployed instances. Database tools allow you to access the tools through which you can manage the DB2 instances running as part of Virtual Application DBaaS or Virtual System instances.

The Database workload standards allow you to create custom DBaaS workloads besides the standard IBM supplied Transactional and DataMart DBaaS workloads.

|                               |                                                                                                 |               |                |             | TDN                  |
|-------------------------------|-------------------------------------------------------------------------------------------------|---------------|----------------|-------------|----------------------|
| V                             | Vorkload console (2 of 3)                                                                       |               |                |             |                      |
|                               | IBM PureApplication System                                                                      | Workload      | d Console      | System Cons | ole                  |
|                               | Welcome Instances Patt                                                                          | terns         | Catalog        | Cloud       | System               |
|                               |                                                                                                 |               |                |             | $\rightarrow$        |
| 1.                            | Create Patterns – Virtual Applications, Virtual<br>System and Database patterns – Instances are |               | All Instance:  |             | Virtual Applications |
|                               | created when patterns are deployed                                                              |               | Virtual Applie | H           | Virtual Systems      |
| 2. View all instances - Virtu | View all instances - Virtual Applications, Virtual                                              |               | Shared Serv    | T           | Database Patterns    |
|                               | Systems, Shared services and Database<br>instances                                              |               | Databases      | 6           |                      |
|                               |                                                                                                 |               |                |             |                      |
| 3.                            | View and manage Virtual Applications instances                                                  |               |                |             |                      |
| 4.                            | View and manage Virtual Systems instances                                                       |               |                |             |                      |
| 5                             | View and manage Shared Services used by all                                                     |               |                |             |                      |
| 0.                            | Virtual Application instances                                                                   |               |                |             |                      |
| 6.                            | View and manage Database (DBaaS) instances                                                      |               |                |             |                      |
| 18                            | IBM PureApplication System - Integrated (                                                       | Console Overv | view           |             | © 2012 IBM Corporati |

More grouping of functions on the Workload Console, this slide shows the Pattern and Instance functions and tasks.

Patterns are templates of what can be deployed, where as Instances are deployments of the patterns. On the Pattern menu, you can create, modify and view the Virtual Application, Virtual System and Database or DBaaS patterns. On the instances, you can see the instances of those patterns, along with the instances of running Shared services. There is also a collection view "All instances" where you can see all the instances.

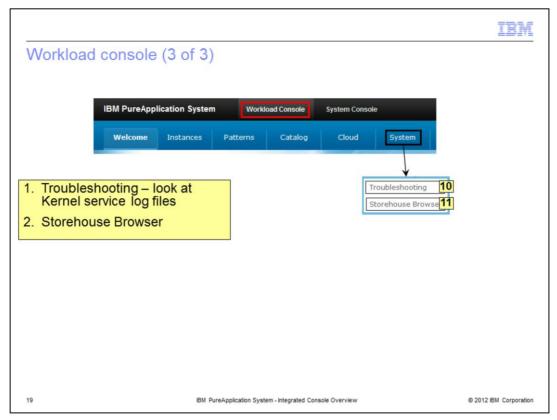

The last grouping of functions on the Workload Console, this slide shows the System functions and tasks, where you can view the Troubleshooting logs for workload side, and the Storehouse browser, which contains files needed for troubleshooting.

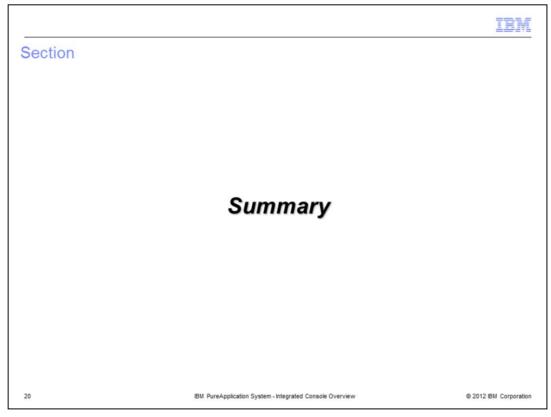

The next section covers the summary of this presentation.

|                                                                                                    |                                                                                          |                     | IBM                    |  |  |  |
|----------------------------------------------------------------------------------------------------|------------------------------------------------------------------------------------------|---------------------|------------------------|--|--|--|
| Summary                                                                                                  |                                                                                          |                     |                        |  |  |  |
| Alternation of the second second                                                                         |                                                                                          |                     |                        |  |  |  |
| IBM PureApplication System                                                                               | Workload Console                                                                         | System Console      |                        |  |  |  |
|                                                                                                    |                                                                                          |                     |                        |  |  |  |
| <ul> <li>Integrated Console presents a single vie<br/>related tasks hiding the system complex</li> </ul> |                                                                                          | m for System and Wo | orkload                |  |  |  |
| <ul> <li>System Console defines System level ta</li> </ul>                                               | sks and configuration                                                                    | IS                  |                        |  |  |  |
| <ul> <li>Workload Console defines the Workload</li> </ul>                                                | <ul> <li>Workload Console defines the Workload level tasks and configurations</li> </ul> |                     |                        |  |  |  |
|                                                                                                    |                                                                                          |                     |                        |  |  |  |
|                                                                                                    |                                                                                          |                     |                        |  |  |  |
|                                                                                                    |                                                                                          |                     |                        |  |  |  |
|                                                                                                    |                                                                                          |                     |                        |  |  |  |
|                                                                                                    |                                                                                          |                     |                        |  |  |  |
|                                                                                                    |                                                                                          |                     |                        |  |  |  |
| 21 IBM PureApplicatio                                                                                    | n System - Integrated Console Overview                                                   |                     | © 2012 IBM Corporation |  |  |  |

IBM PureApplication System provides a simple integrated role based console for all tasks. It hides the complexity of the underlying hardware, firmware and system software and allows you to focus on your workloads and the entire life cycle to manage the workloads.

The integrated console has System console for system level tasks, and Workload console for all workload level tasks.

|                                                                                                    | 3M       |
|----------------------------------------------------------------------------------------------------|----------|
| Trademarks, disclaimer, and copyright information                                                                                                    |          |
|                                                                                                    |          |
| IBM, the IBM logo, ibm.com, DB2, PureSystems, and WebSphere are trademarks or registered trademarks of International Business Machines Corp<br>registered in many jurisdictions worldwide. Other product and service names might be trademarks of IBM or other companies. A current list of other<br>IBM trademarks is available on the web at " <u>Copyright and trademark information</u> " at http://www.ibm.com/legal/copytrade.shtml                                                                                                    |          |
| Linux is a registered trademark of Linus Torvalds in the United States, other countries, or both.                                                                                                    |          |
| Other company, product, or service names may be trademarks or service marks of others.                                                                                                    |          |
| THE INFORMATION CONTAINED IN THIS PRESENTATION IS PROVIDED FOR INFORMATIONAL PURPOSES ONLY. WHILE EFFORTS WER<br>MADE TO VERIFY THE COMPLETENESS AND ACCURACY OF THE INFORMATION CONTAINED IN THIS PRESENTATION, IT IS PROVIDED<br>"AS IS" WITHOUT WARRANTY OF ANY KIND, EXPRESS OR IMPLIED. IN ADDITION, THIS INFORMATION IS BASED ON IBM'S CURRENT<br>PRODUCT PLANS AND STRATEGY, WHICH ARE SUBJECT TO CHANGE BY IBM WITHOUT NOTICE. IBM SHALL NOT BE RESPONSIBLE FO<br>ANY DAMAGES ARISING OUT OF THE USE OF, OR OTHERWISE RELATED TO, THIS PRESENTATION. OR ANY OTHER DOCUMENTATION.<br>NOTHING CONTAINED IN THIS PRESENTATION IS INTENDED TO, NOR SHALL HAVE THE EFFECT OF, CREATING ANY WARRANTIES OR<br>REPRESENTATIONS FROM IBM (OR ITS SUPPLIERS OR LICENSORS), OR ALTERING THE TERMS AND CONDITIONS OF ANY AGREEMEN<br>OR LICENSE GOVERNING THE USE OF IBM PRODUCTS OR SOFTWARE. | DR<br>R  |
| © Copyright International Business Machines Corporation 2012. All rights reserved.                                                                                                    |          |
|                                                                                                    |          |
|                                                                                                    |          |
|                                                                                                    |          |
|                                                                                                    |          |
|                                                                                                    |          |
|                                                                                                    |          |
| 22 © 2012 IBM Con                                                                                                    | poration |
|                                                                                                    |          |